MATHEMATISCHES INSTITUT

PROF. DR. ACHIM SCHÄDLE ACHIM WINKELHAUS

17.10.2013

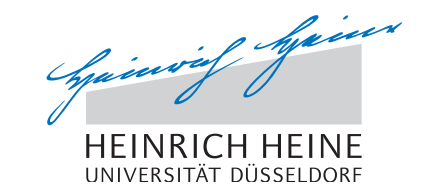

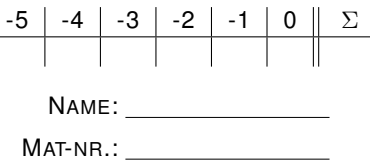

# Computergestützte Mathematik zur Analysis – 0. Übungsblatt

Aufgabe -5: (Bewegen eines Fensters)

- (a) Aktivieren Sie einen anderen virtuellen Bildschirm.
- (b) Offnen Sie ein Terminal und verschieben Sie dieses auf dem Bildschirm.
- (c) Verkleinern Sie das Fenster auf Symbolgröße.
- (d) Bringen Sie das Fenster wieder auf Originalgröße.
- (e) Vergrößern Sie das Fenster auf Bildschirmgröße und danach wieder auf Originalgröße.
- (f) Bringen Sie das Fenster noch auf eine andere Größe.
- $(g)$  Beenden Sie das Fenster und kehren Sie zum ursprünglichen virtuellen Bildschirm wieder zurück.

# Aufgabe -4: (Maple-Editor, Dateimanager)

- (a) Starten Sie Maple und erzeugen Sie drei Dateien file1.mws, file2.mws und file3.mw mit beliebigem Inhalt (in der Menüzeile von **Maple** auf das leere Blatt klicken).
- (b) Starten Sie den Dateimanager (auf das blaue Haus klicken) und schauen Sie sich den Inhalt Ihres Homeverzeichnisses an.

## Aufgabe -3: (Umgang mit Dateien und Verzeichnisen)

- (a) Kopieren Sie die Datei file1.mws nach file4.mws. Uberzeugen Sie sich, dass die neue Datei ¨ erzeugt wurde und dass deren Inhalt mit dem von file1.mws identisch ist.
- (b) Geben Sie der Datei file4.mws einen anderen Namen.
- (c) Löschen Sie diese Datei.
- (d) Erzeugen Sie ein Verzeichnis test und verschieben sie die Dateien file1.mws, file2.mws, file3.mw und file4.mws dorthin.

### Aufgabe -2: (Suchen)

- (a) Suchen Sie die Datei file5.mws, indem Sie im Dateimanager auf Extras, Datei suchen klicken. Löschen Sie diese Datei.
- (b) Suchen Sie nach einer bestimmten Zeichenfolge in allen Dateien im Verzeichnis txt, indem Sie im Dateimanager auf Extras, Datei suchen, Inhalt klicken.

### Aufgabe -1: (Browser)

Rufen Sie das Programm "firefox" auf. Gehen Sie auf die Web-Seite der Vorlesung und laden Sie die Dateien "Folien zur Vorlesung vom 17.10" und das erste Ubungsblatt herunter. Speichern Sie diese Dateien in einem Verzeichnis Maple Vorlesung. Sehen Sie sich die Inhalte der beiden Dateien an.

### Aufgabe 0: (Wiederholung)

Starten Sie Maple. Gehen Sie noch einmal die Beispiele aus der Vorlesung durch.

Laden Sie dazu die Datei lektion1.mw von der Webseite herunter und öffnen sie mit Maple.

## Besprechung der Übungsaufgaben in der Woche 22.-25. Oktober